# Eng. 100: Music Signal Processing DSP Lecture 11 DSP topics / P3 help

Curiosity:

<http://www.wired.com/2014/08/gyroscope-listening-hack> <https://www.youtube.com/watch?v=hSCObIXDCJc>(8-bit synth of So What)

Announcements:

• Course evaluations: submit receipt to [Gradescope](https://www.gradescope.com/courses/680004)

# **Outline**

- Part 1. SNR measurements
- Part 2. CDR feedback
- Part 3. DSP courses
- Part 4. Pitch and tempo shifting
- Part 5. Auto-tune
- Part 6. P3 help

### Part 1. SNR measurement

#### SNR measurement

Review of [Additive White Gaussian Noise](http://en.wikipedia.org/wiki/Additive_white_Gaussian_noise) (AWGN):

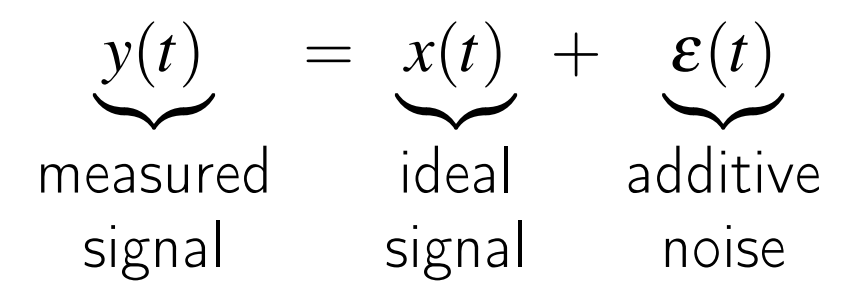

$$
\text{SNR} = 10 \log_{10} \left( \frac{\sum_{n=1}^{N} x_n^2}{\sum_{n=1}^{N} \varepsilon_n^2} \right) = 10 \log_{10} \left( \frac{\frac{1}{N} \sum_{n=1}^{N} x_n^2}{\frac{1}{N} \sum_{n=1}^{N} \varepsilon_n^2} \right)
$$

[Peak SNR](http://en.wikipedia.org/wiki/Peak_signal-to-noise_ratio) (PSNR)

$$
\text{PSNR} = 10 \log_{10} \left( \frac{x_{\text{max}}^2}{\frac{1}{N} \sum_{n=1}^N \varepsilon_n^2} \right), \quad x_{\text{max}} = \max_n |x_n|.
$$

In Julia:

PSNR = 10\*log10(maximum(abs2, x) / (sum(abs2, noise) / length(noise)))

#### SNR measurement example

Practical PSNR formula uses the peak of the noisy signal:

$$
\text{PSNR} = 10 \log_{10} \left( \frac{y_{\text{max}}^2}{\frac{1}{N} \sum_{n=1}^N \varepsilon_n^2} \right), \quad y_{\text{max}} = \max_n |y_n|.
$$

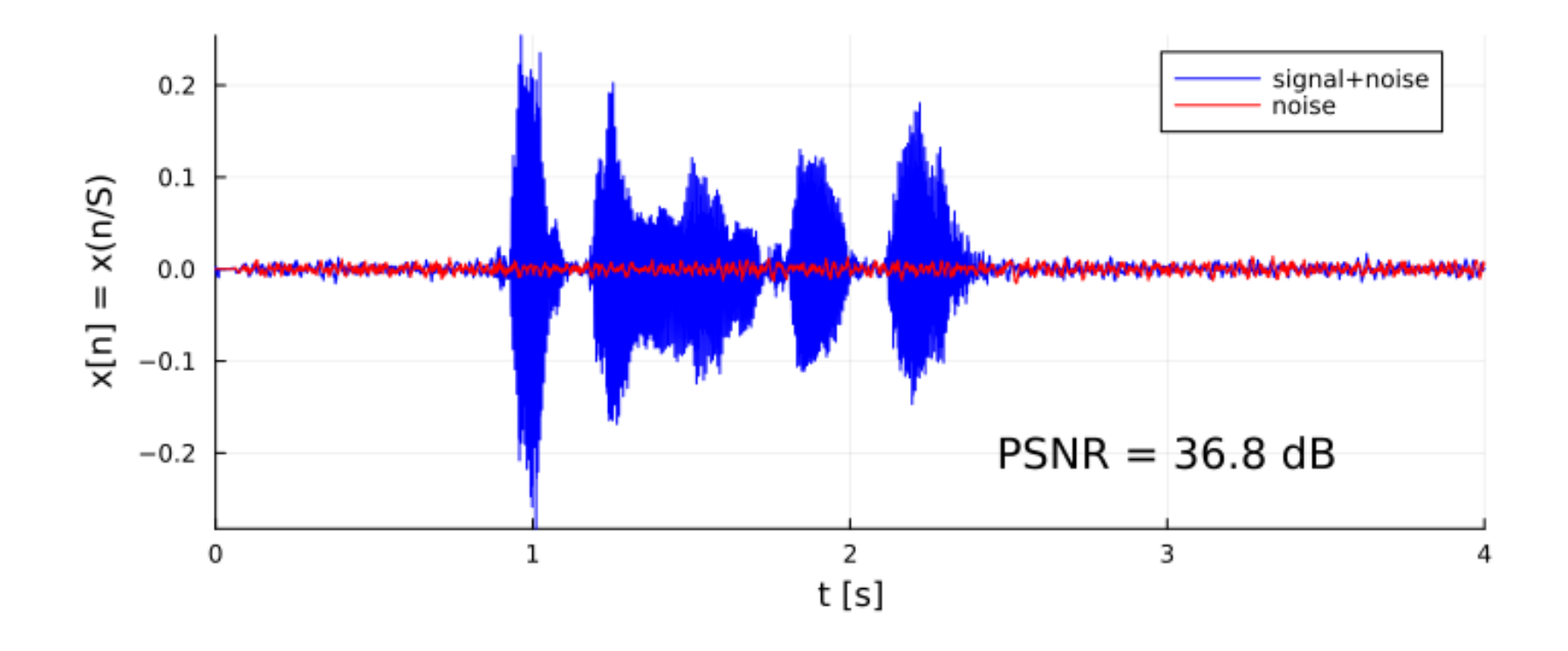

#### SNR measurement code

```
using Sound: record, sound
using FFTW: fft, ifft
using Plots: plot, plot!, default, gui, savefig
using WAV: wavwrite
using Measures: mm
default(label="", markerstrokecolor=:auto, widen=false)
if !@isdefined(x1) # || true
    record(0.001) # warm-up
    @info "noise only"
    x0, S = record(4)@info "signal+noise"
    x1, S = record(4)
end
Nx = length(x1)t = (1:Nx)/Sp0 = plot(t, x1, label = "signal+noise", color = :blue,xaxis = ("t [s]", (0,4), 0:4), \text{ yaxis} = "x[n] = x(n/S)",size = (700,300), left_margin = 3mm, bottom_margin = 4mm,
)
plot!(t, x0, label="noise", color = :red)
psnr = 10 * \text{log}10(\text{maximum}(\text{abs2}, \text{ x1}) / (\text{sum}(\text{abs2}, \text{ x0}) / \text{length}(\text{x0})))psnr = round(psnr, digits=1)
plot! (annotate = (3, -0.2, "PSNR = $psnr dB"))
# savefig(p0, "snr1.png")
# wavwrite(x0 / maximum(abs, x1), "snr1-noise.wav"; Fs=S)
# wavwrite(x1 / maximum(abs, x1), "snr1-signal.wav"; Fs=S)
```
#### Pythagorean theorem version

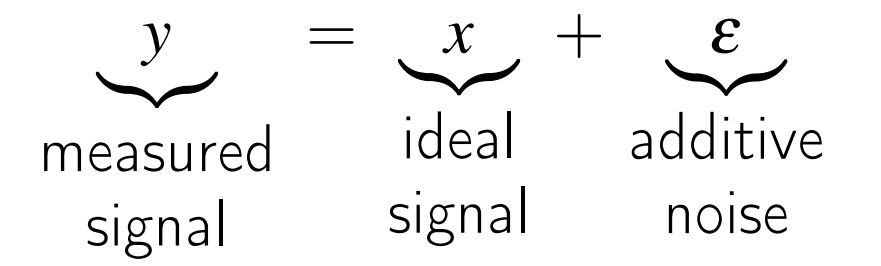

If 
$$
x \perp \varepsilon
$$
 then by Pythagorean theorem:  
\n
$$
||y||^2 = ||x||^2 + ||\varepsilon||^2 \text{ so } ||x||^2 = ||y||^2 - ||\varepsilon||^2
$$
\n
$$
\implies \text{SNR} = 10 \log_{10} \left( \frac{\sum_{n=1}^{N} x_n^2}{\sum_{n=1}^{N} \varepsilon_n^2} \right) = 10 \log_{10} \left( \frac{(\sum_{n=1}^{N} y_n^2) - (\sum_{n=1}^{N} \varepsilon_n^2)}{\sum_{n=1}^{N} \varepsilon_n^2} \right)
$$

```
using Random: seed!; seed! (0)
S = 44100x = \cos \left( \frac{2\pi*(1:S)}{S*528} \right) # ideal
e = 0.1 * randn(S) # noisey = x + e # noisy measurement
osnr = 10 * log10(sum(abs2, x) / sum(abs2, e)) # original SNRpsnr = 10 * \log 10(maximum(abs2, y) / (sum(abs2, e) / length(y))) # peak SNR
pythagorean = 10 * \text{log}10((\text{sum(abs2, y)} - \text{sum(abs2, e)})/\text{sum(abs2, e)})[osnr psnr pythagorean] # [ 16.9889 22.5587 16.9829 ]
```
### Part 2. CDR feedback

# CDR DSP notes

- Basic requirement of a synth: produce tones of correct pitch and duration (easily testable).
- Accuracy of "duration" in msec or in note lengths?
- Non-specific music terminology
	- "input song" is too vague; signal from .wav file? song name (string)? MIDI file (pitches and durations)? ◦ "tone" is ambiguous (pitch or timbre?)
- More detail about DSP in final report.
	- E.g., if you used "envelope" explain how it works and what parameters used and show an example or two of the envelope and the identified note segments.
	- If you used "correlation" describe the reference signals
	- If you used "autocorrelation" or "FFT spectrum" describe process for finding the appropriate peak.
	- o If it does not work 100% of the time, show an failed example and discuss how you might address it in the future.

# • Technical writing style tips

○ avoid contractions in technical writing (don't use them!) ◦ punctuate equations as part of sentences (not isolated) ◦ Always a comma after 'e.g.' and 'i.e.' (see below)

# • English: [fewer vs less](https://www.merriam-webster.com/grammar/fewer-vs-less)

An easier class has

- fewer homework problems (countable)
- less time spent per problem (not countable)
- (Many exceptions, e.g., "500 words or less" in an essay...)

#### • Grammar

◦ The student aced the test, which was awesome. (Correct)

- The student aced the test that was awesome. (Correct)
- The student aced the test, which was too long. (Incorrect)

### Part 3. DSP courses

# Signal Processing Courses

- [EECS 216: Introduction to Signals and Systems](https://ece.engin.umich.edu/academics/course-information/course-descriptions/eecs-216)
- [EECS 351: Digital Signal Processing and Analysis](https://ece.engin.umich.edu/academics/course-information/course-descriptions/eecs-351)
- [EECS 452: Digital Signal Processing Design Laboratory](https://ece.engin.umich.edu/academics/course-information/course-descriptions/eecs-452)
- [EECS 453: Principles of Machine Learning](https://ece.engin.umich.edu/academics/course-information/course-descriptions/eecs-453)
- Linear algebra: Math 214, 217, ...

# Part 4. Pitch and tempo shifting

### Time scaling via sampling rate

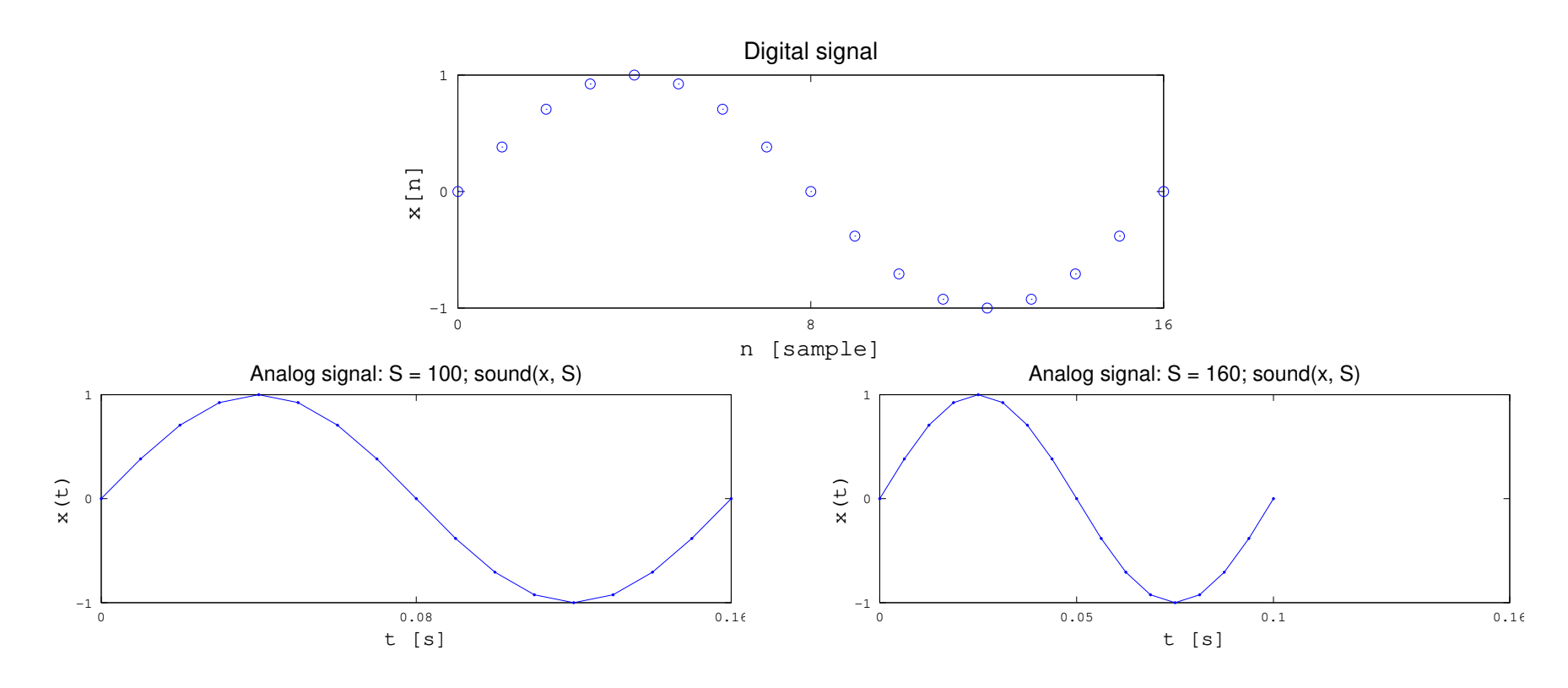

Changing the sampling rate parameter: changes pitch and tempo.

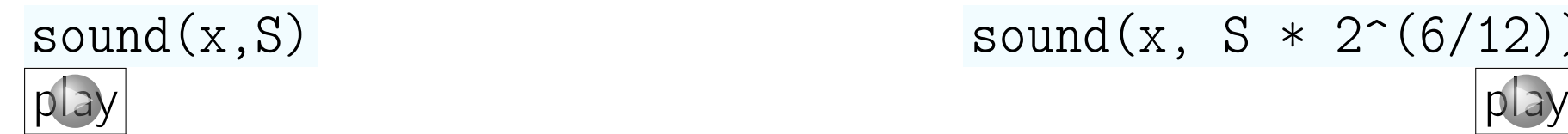

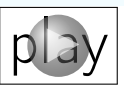

# Tempo changes

How to play a recorded song faster or slower without changing pitch? Phase vocoder  $\begin{bmatrix} 1 \end{bmatrix}$  [url](http://sethares.engr.wisc.edu/vocoders/matlabphasevocoder.html)  $\begin{bmatrix} 2 \end{bmatrix}$  url  $\begin{bmatrix} 3 \end{bmatrix}$  url  $\begin{bmatrix} 4 \end{bmatrix}$  url  $\begin{bmatrix} 5 \end{bmatrix}$  url url  $\begin{bmatrix} 6 \end{bmatrix}$ 

Basic idea:

- Use "short-time Fourier transform" (STFT) to make spectrogram (i.e., FFT of overlapping segments)
- Modify spectrogram using interpolation, being careful with phase
- Synthesize signal from modified spectrogram using inverse STFT (Inverse FFT via ifft of each segment, carefully combining.)

Example.

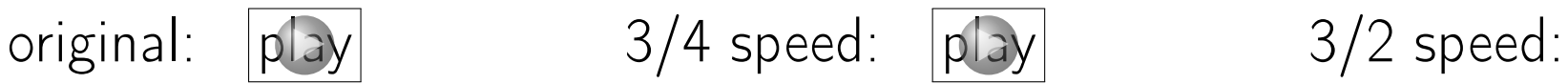

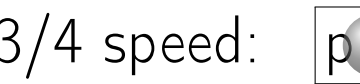

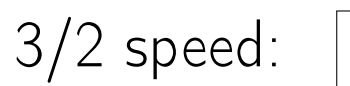

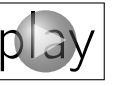

Note: can combine phase vocoder with sampling rate parameter change

# Spectrograms

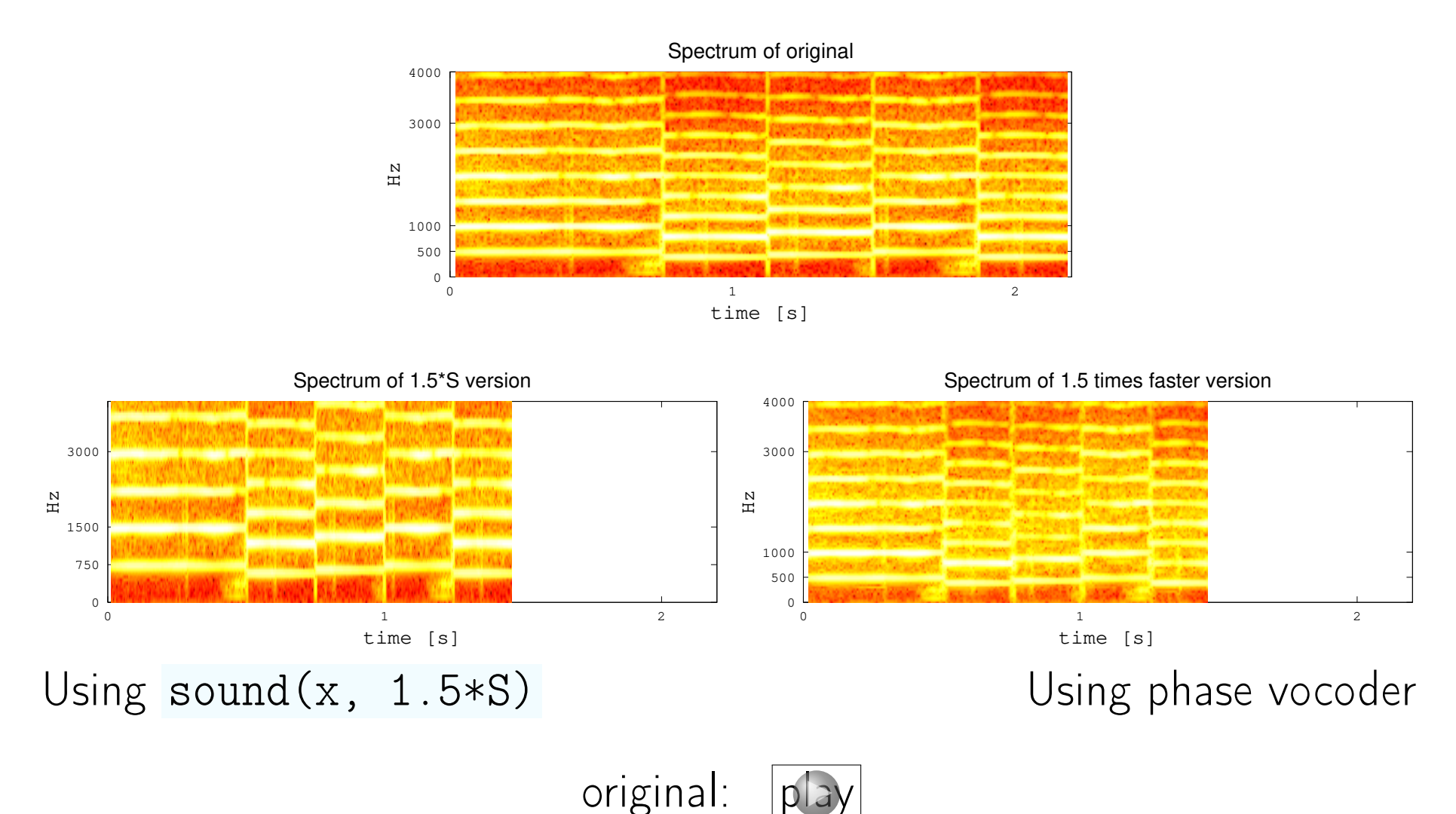

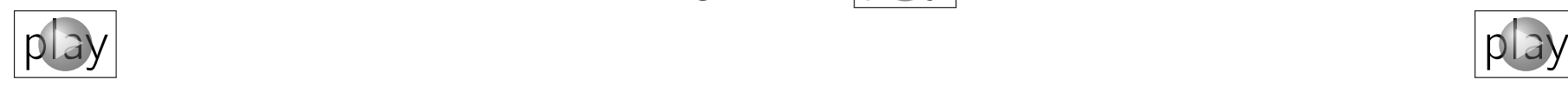

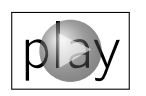

# Song duration

using Sound: soundsc  $x = 1000 * cos (2\pi * (1:2000)/8000 * (200:10:290)')$  $soundsc(vec(x), 4000)$ 

Q0.1 What is the duration (in seconds) of the song generated by this code?

??

#### Part 5. Auto-tune

#### Auto-tune demo

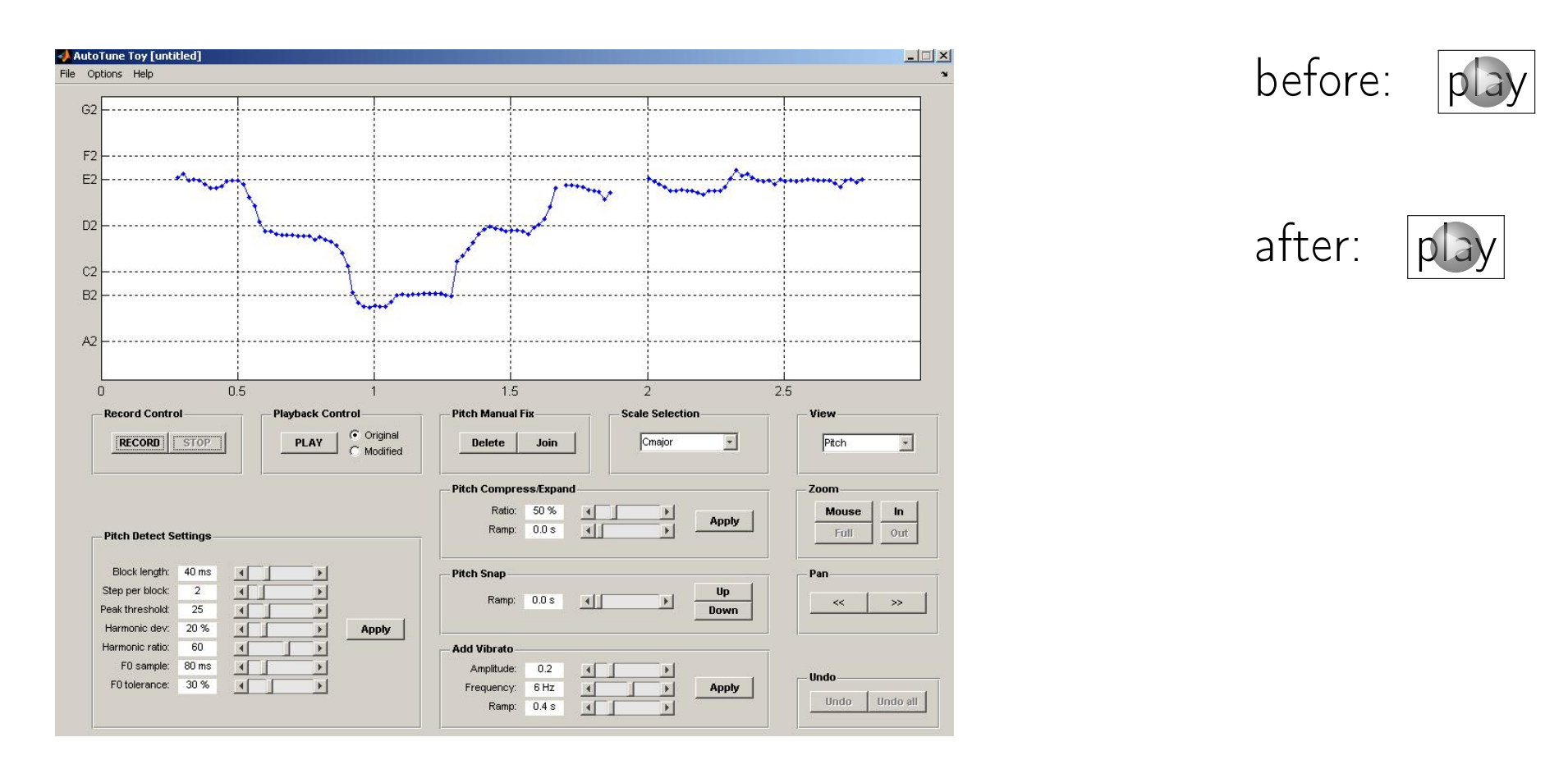

The [auto-tune](http://en.wikipedia.org/wiki/Auto-Tune) method was popularized by Cher (!) in 1998 hit ["Believe"](https://www.youtube.com/watch?v=nZXRV4MezEw) <http://www.mathworks.com/matlabcentral/fileexchange/26337-autotune-toy> tex/course/100-engin/demo/auto-tune-toy/AutoTuneToy.m 2015 example: <https://www.youtube.com/watch?v=eq1FIvUHtt0>

# Part 6. P3 help

#### References

- <span id="page-20-0"></span>[1] J. L. Flanagan and R. M. Golden. Phase vocoder. Bell Syst. Tech. J., 45(9):1493–509, November 1966.
- <span id="page-20-1"></span>[2] M. Portnoff. Implementation of the digital phase vocoder using the fast Fourier transform. IEEE Trans. Acoust. Sp. Sig. Proc., 24(3):243–8, June 1976.
- <span id="page-20-2"></span>[3] M. Dolson. The phase vocoder: A tutorial. Computer Music Journal, 10(4):14–27, 1986.
- <span id="page-20-3"></span>[4] J. Laroche and M. Dolson. New phase-vocoder techniques for pitchshifting, harmonizing and other exotic effects. In IEEE Workshop on Appl. of Signal Processing to Audio and Acoustics, pages 91–4, 1999.
- <span id="page-20-4"></span>[5] D. P. W. Ellis. A phase vocoder in Matlab, 2002.
- <span id="page-20-5"></span>[6] W. A. Sethares. Rhythm and transforms. Springer, 2007.